منتد*ي*ات Officena<br>Officena *جانتدي*ات officena<br>http://www.officena.com **alfarok@hotmail.com http://www.officena.com/ib**

## - كَيْفِية نَحْدِيد هوامش الصفحة

**\*\*\*\*\*\*\***

- كيفية تحويل الصفحة مه ومنع طولى لومنع صرمنى

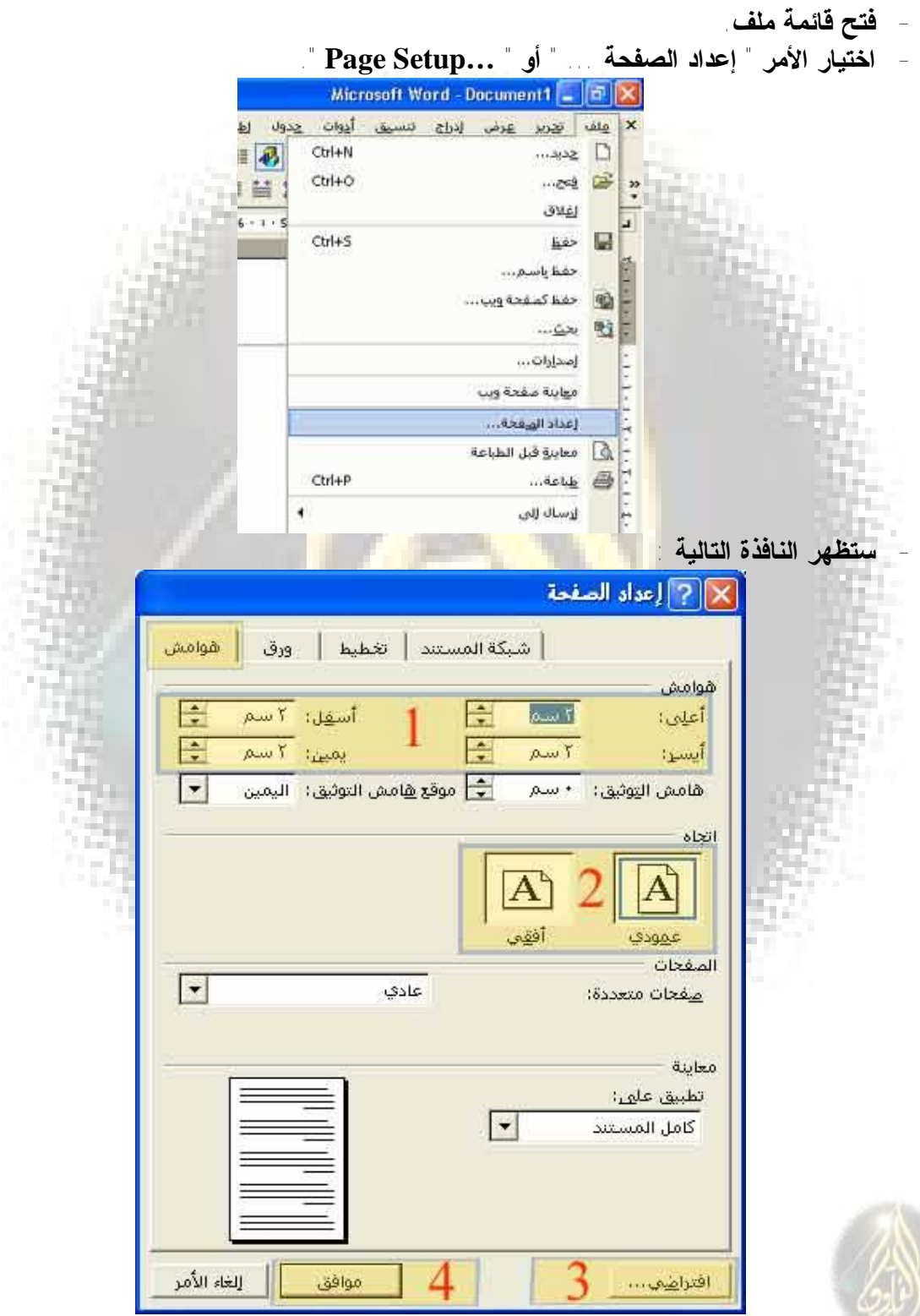

 *Officena* **alfarok@hotmail.com http://www.officena.com/ib**

**- " والوضع الافتراضى هو أن التبويب ( (هو النشط " :**

- **يمكن من خلالها التعديل فى هامش الصفحة : العلوى والسفلى والأيسـر والأيمـن ويفضل أن يتم ضبط تلك الهوامش على الرقم " "ويعنى ٢ سم.**
- **: يمكن من خلالها تحويل الصفحة من الوضع ) العمـودى) إلـى الوضـع . وذلك بمجرد النقر على الوضع المطلوب للورقة.**
- **: بمجرد النقر على هذا الـزر المسـمى " " سـيتم تثبيـت الأرقـام والاختيارات التى وضعها المستخدم كوضع افتراضى لجميع المستندات الجديدة. وبعد الضغط على الزر سيظهر مربع حوارى لتأكيد التنفيذ فيتم الضغط على الـزر " "من هذا المربع.**
- **: بالطبع الجميع يعرفها وهى الأمر أو الـزر " "والخـاص بحفـظ وتنفيـذ التعديلات التى قام بها المستخدم.**

**\*\*\*\*\*\*\***

للا ستقسار يرجى الردفي المنتدى أو مراسلتي بالبريد

فالعر تحياتى |ا الفاروق |ا

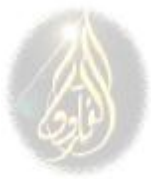